# **Balloon Control**

## **Description**

available any other way. This control allows the developer to provide the user with a dynamic popup help system for all the controls on each form in the VB application. T<br>popup help text information provided is especially dynamic popup help system for all the controls on each form in the VB application. T<br>popup help text information provided is especially useful to new user and is ideal for<br>custom in-house applications where the user may no popup help text information provided is especially useful to new user and is ideal for custom in-house applications where the user may not have a manual to refer to.<br>When enabled, the control provides a custom event which custom in-house applications where the user may not have a manual to refer to.<br>When enabled, the control provides a custom event which defines when the user move<br>the mouse cursor over a form's control. The VB application t When enabled, the control provides a custom event which defines when the use<br>the mouse cursor over a form's control. The VB application then passes a help te<br>the BALLOON.VBX control which then moves the popup window to the the mouse cursor over a form's control. The VB application then passes a help text string<br>the BALLOON.VBX control which then moves the popup window to the vicinity of the<br>selected control and displays the help text in the the mouse cursor over a form's control. The VB application then passes a help text string to<br>the BALLOON.VBX control which then moves the popup window to the vicinity of the<br>selected control and displays the help text in t selected control and displays the help text in the popup window. If for a particular coordinately text is not desired, then no return text should be provided by the VB application A separate BALLOON Control must be placed

#### **File Name**

#### **Remarks**

Selected control must be placed on each form that will have a popup help<br>A separate BALLOON Control must be placed on each form that will have a popup help<br>session available.<br>A "popup help session" is defined from the time A separate BALLOON Control must be placed on each form that will have a popup help<br>session available.<br>A "popup help session" is defined from the time the popup appears on-screen to the p<br>at which the popup window is remove Session available.<br>
A "popup help session" is defined from the time the popup appears on-screen to the po<br>
at which the popup window is removed.<br> **File Name**<br>
BALLOON.VBX<br> **Remarks**<br>
When you create and distribute applicat A "popup help ses<br>at which the popu<br>**File Name**<br>BALLOON.VBX<br>**Remarks**<br>When you create<br>install the file BAL<br>of the properties,<br>events that apply<br>are underlined.<br>Reference or on-li at which the popup window is removed.<br>
File Name<br>
BALLOON.VBX<br>
Remarks<br>
When you create and distribute applications that use the BALLOON control you should<br>
install the file BALLOON.VBX in the customer's Microsoft Windows File Name<br>BALLOON.VBX<br>Remarks<br>When you create and distribute applicat<br>install the file BALLOON.VBX in the cust<br>of the properties, events, and methods<br>events that apply only to this control, or<br>are underlined. They are docu **Remarks**<br> **Remarks**<br>
When you creases<br>
install the file<br>
of the properti<br>
events that ap<br>
are underlined<br>
Reference or d<br>
methods.<br> **Properties**<br>
<u>Action<br>
Message</u> install the file BALLOON.VBX in the customer's Microsoft Windows \SYSTEM sub directo<br>of the properties, events, and methods for this control are listed below. Properties and<br>events that apply only to this control, or requi install the file BALLOON.VBX in the customer's Microsoft Windows \SYSTEM sub directory. All<br>of the properties, events, and methods for this control are listed below. Properties and<br>events that apply only to this control, o events that apply only to this control, or require special consideration when used with it<br>are underlined. They are documented in this help file. See the Visual Basic *Language*<br>Reference or on-line Help for documentation are underlined. They are documented in this help file. See the Visual Basic *Language*<br>
Reference or on-line Help for documentation of the remaining properties, events, and<br>
methods.<br> **Properties**<br>
<u>Action</u><br>
<u>MessageText</u><br> are underlined. They are documented in this help file. See the Visual Basic *Language*<br>Reference or on-line Help for documentation of the remaining properties, events, and<br>methods.<br>**Properties**<br><u>Action</u><br><u>MessageText</u><br>CtlNa Reference or on-line Help for documentation of the remaining properties, events, and or on-line Help for documentation of the remaining properties, events, and<br>so<br>sageText<br>x

#### **Properties**

Properti<br>
<u>Act Mes</u><br>
Ctll Ind<br>
Leff<br>
Top<br>
Tag<br> **Events** Messa<br>CtlNar<br>Index<br>Left<br>Tag<br>Salloo<br>**Salloo**<br>Ods The Call Name<br>
Index<br>
Left<br>
Top<br>
Tag<br>
SalloonClick<br> **ods**<br>
The <u>Action</u> pr Index<br>Left<br>Top<br>Tag<br>SalloonC<br>**ods**<br>The <u>Action</u> Left<br>Top<br>Tag<br><u>Balloc</u><br>**ods**<br>The <u>A</u> Top<br>Top<br>Tag<br>Sall<br>**ods**<br>The Tag<br>Tag<br><u>Bal</u><br>**ods**<br>The

#### **Events**

#### **Methods**

ts<br><u>Ball</u><br>ods<br>The <u>ods</u><br>The <u>Action</u><br>The <u>Action</u>

# **Typical Problems**

The Visual Basic control types of Image, Shape and Label dintended to be highlighted and have help text displayed. Us controls as controls that perform the same functions and hat that does not have a hwnd property will not intended to be highlighted and have help text displayed. Use Text boxes and Picture<br>controls as controls that perform the same functions and have hwnd properties. Any cont<br>that does not have a hwnd property will not be hig controls as controls that perform the same functions and have hwnd properties. Any<br>that does not have a hwnd property will not be highlighted and will not trigger a<br>BalloonClick() event.<br>If any controls without hwnd proper

that does not have a hwnd property will not be highlighted and will not trigger a<br>BalloonClick() event.<br>If any controls without hwnd properties need to have help text displayed, include the<br>control in an enclosing frame wh

BalloonClick() event.<br>If any controls without hwnd properties need to have help text displayed, include<br>control in an enclosing frame which has a hwnd parameter. Use the hwnd of the<br>control in the Select Case statement of Francement, Francement, Francement, Francement<br>If any controls withou<br>control in the Select<br>2. Once the help mes<br>which would cause a<br>For instance; You ma<br>Doing so will cause t<br>the VB application in<br>To properly terminate<br>th control in an enclosing frame which has a hwnd parameter. Use the hwnd of the conta<br>control in the Select Case statement of the BalloonClick() event.<br>2. Once the help message session has begun, the VB application MUST NOT control in the Select Case statement of the BalloonClick() event.<br>2. Once the help message session has begun, the VB application MUST NOT take any actio<br>which would cause a screen update.<br>For instance; You may NOT send a d 2. Once the help message session has begun, the VB application<br>which would cause a screen update.<br>For instance; You may NOT send a dialog box to the screen durin<br>Doing so will cause the help session to immediately terminat For instance; You may NOT send a di<br>Doing so will cause the help session<br>the VB application in an unstable sta<br>To properly terminate a help message<br>the control. This clears the help sess<br>resume.<br>3. Terminating the help mes To properly terminate a help message s<br>the control. This clears the help session<br>resume.<br>3. Terminating the help message sessio<br>to become confused. The VB application<br>terminate by the user.

which would cause a screen update.<br>
For instance; You may NOT send a dialog box to the screen during a help message session.<br>
Doing so will cause the help session to immediately terminate, and may leave windows and<br>
the VB Doing so will cause the help session to immediately terminate, and may leave windows and<br>the VB application in an unstable state.<br>To properly terminate a help message session, send a Balloon.Action = STOP command to<br>the co the VB application in an unstable state.<br>To properly terminate a help message session, send a Balloon.Action = STOP command to<br>the control. This clears the help session and allows normal application processing to<br>resume.<br>3 The control. This clears the help session and allows normal application processing to<br>resume.<br>3. Terminating the help message session from within the VB application can cause the user<br>to become confused. The VB application the control.<br>
This control.<br>
The control of the help message session from within the VB application can cause the<br>
to become confused. The VB application should always allow a help message session<br>
terminate by the user. 3. Termi<br>3. Termi<br>to becor<br>terminat to become confused. The VB application should always allow a help message session to<br>terminate by the user. terminate by the user.<br>The VB application showld always allow a help message session to the VB allow a help message session to the VB<br>confused in the VB application to the VB allow a help message session to the VB allows a

# **MessageText Property, Balloon Control**

# **Description**

# **Usage**

# **Data Type**

### **How to use**

Usage<br>
[form.]BALLOON.hwndForm[ = setting %]<br>
Data Type<br>
String<br>
How to use<br>
The MessageText property moves the popup help w<br>
mouse is over and puts the text in the popup wind<br>
If the mouse is over a control that help text [form.]BALLOON.**hwndForm**[ = setting %]<br> **Data Type**<br>
String<br>
How to use<br>
The MessageText property moves the popu<br>
mouse is over and puts the text in the popu<br>
If the mouse is over a control that help text<br>
MessageText pro How 1<br>The M<br>mouse<br>If the<br>Messa<br>not up<br>move-<br>windo mouse is over and puts the text in the popup window.<br>If the mouse is over a control that help text is NOT desired, then do not set the<br>MessageText property. This "do nothing" default does not move the popup window and doe<br> If the mouse is over a control that help text is NOT des<br>MessageText property. This "do nothing" default does r<br>not update the text. The next active control the mouse<br>move-update sequence. As an example, in the Case Se<br>win MessageText property. This "do nothing" default does not move the popup wind<br>not update the text. The next active control the mouse is placed over will contin<br>move-update sequence. As an example, in the Case Select stateme not update the text. The next active control the mouse is placed over will continue the<br>move-update sequence. As an example, in the Case Select statement the entry for the<br>window to skip can be committed, left blank or use move-update sequence. As an example, in the Case Select statement the entry for the<br>window to skip can be committed, left blank or use an "exit sub" program statement.<br>window to skip can be committed, left blank or use an window to skip can be committed, left blank or use an "exit sub" program statement.<br>
window to skip can be committed, left blank or use an "exit sub" program statement.

# **Action Property, BALLOON Control**

# **Description**

# **Usage**

# **Settings**

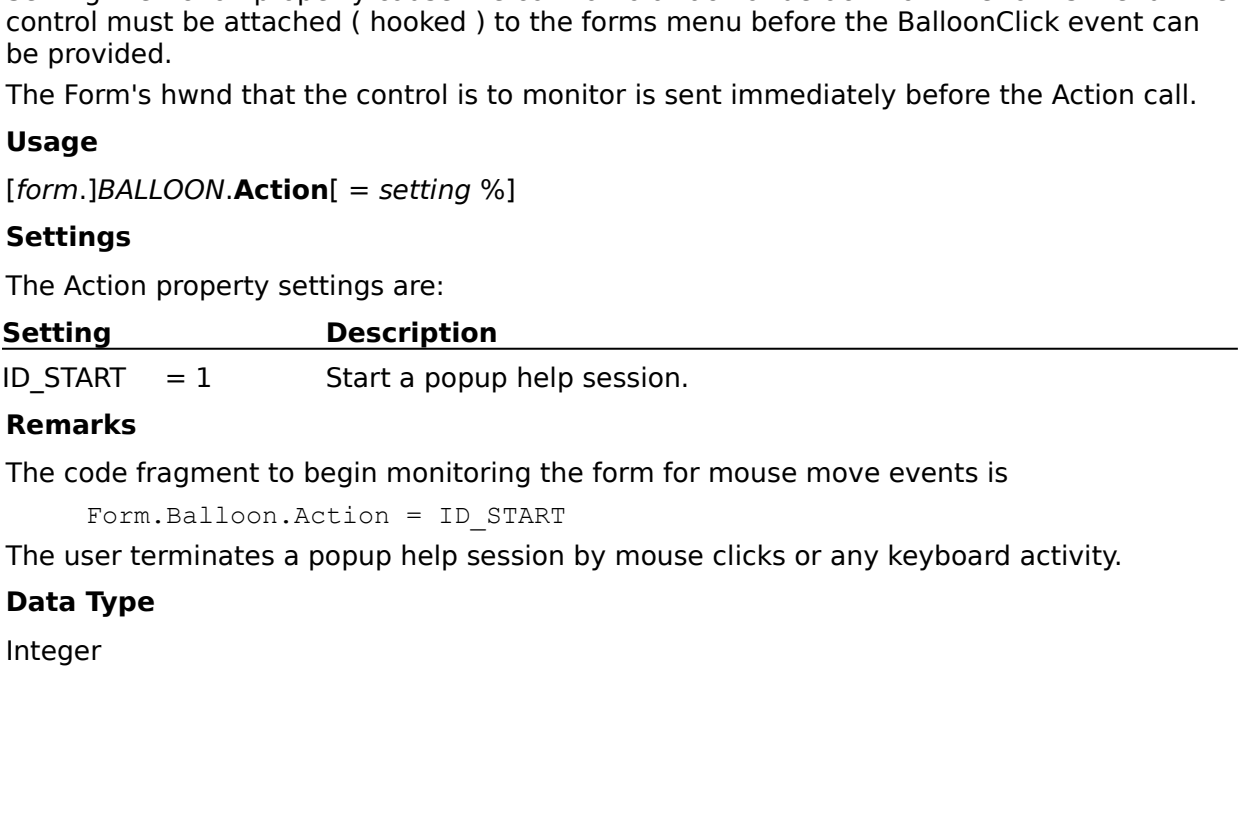

Form.Balloon.Action = ID\_START

Form Balloon Action = ID\_START<br>The user terminates a popup help session by mouse clicks or any keyboard<br>**Data Type**<br>Integer The user terminates a popular terminates a popular activity.<br>Data Type<br>Integer

# **Data Type**

# **BalloonClick Event, BALLOON Control**

### **Description**

appear on-screen. When the user moves the mouse over any control on a form, the co<br>will be displayed in inverse video and the popup window moves to the control windows<br>location, sends the BalloonClick Event to the applicat will be displayed in inverse video and the popup window moves to the control windows<br>location, sends the BalloonClick Event to the application and awaits the help text to be<br>applied to the popup help window.<br>**Syntax**<br>**Sub** 

### **Syntax**

### Sub BALLOON BalloonClick (hwndAtMouse As Integer)

#### **Remarks**

```
Will be displayed in the BalloonClick Event to the application and awaits the help text to be applied to the popup help window.<br>
Syntax<br>
Sub BALLOON_BalloonClick ( hwndAtMouse As Integer )<br>
Remarks<br>
Code fragments 
Syntax<br>
Sub BALLOON_BalloonClick (hwndAtMouse As Integer)<br>
Remarks<br>
Code fragments to illustrate the use of BALLOON Control.<br>
Start up the control;<br>
Form Balloon Action = ID START<br>
Form Balloon Action = ID START
Syntax<br>
Sub BALLOON_BalloonClick (hwindow.<br>
Remarks<br>
Code fragments to illustrate the us<br>
Start up the control;<br>
Form.Balloon.MessageText<br>
Form.Balloon.Action = ID
                       _BalloonClick ( hwndAtMouse As Integer )
Start up the control;<br>Form.Balloon.MessageText = "Initial message<br>Form.Balloon.Action = ID_START<br>Process the returned hwndAtMouse and return the<br>BALLOON1_ShadowBxClick( hwndAtMouse As Integer )<br>Select Case hwndAtMouse
Start up the control;
         Form.Balloon.MessageText = "Initial message text to display"
         Form.Balloon.Action = ID_START
Process the returned hwndAtMouse and return the desired help text;
BALLOON1 ShadowBxClick( hwndAtMouse As Integer )
         Select Case hwndAtMouse
                    Case Control.hwnd-X1
                                Form.Balloon.MessageText = "message text desired"
                     Case Control.hwnd-X2
                                Form.Balloon.MessageText = "message text desired"
                     .
                     .
                     .
                    Case Control.hwnd-Xn
                                 ' No text desired
                                Exit Sub
                    Case Else
                                Exit Sub
End Sub
```